(603) 746-5524 www.MicroDAQ.com Distributed by MicroDAQ.com, Ltd.

## INSTALLATION AND OPERATION GUIDE

GUIDE D'OPERATION GUÍA DE OPERACIÓN GUIDA DI FUNZIONAMENTO **BEDIENUNGSANLEITUNG** 

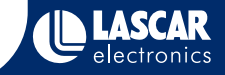

## IMPORTANT NOTES BEFORE INSTALLING EL-WIN-USB SOFTWARE

### Please read these notes carefully before proceeding with installation.

The screen shots on the 'START HERE' page are taken from Windows™Vista. If you are installing using Windows™XP or 2000 the screens may look slightly different; however, the content will be the same.

To install the software and USB driver you must have administrative privileges on the host computer. Contact your IT department if you need further information.

After completing the software installation you must install the driver to use your EL-USB data logger. It is important that the CD is left in the drive during this final stage of installation. Please refer to the relevant section for the Windows platform you are using.

This logger is not designed to be permanently connected to a USB port.

## ENVIRONMENTAL DISPOSAL/WARNINGS

- WEEE This product may contain substances that can be hazardous to the environment if not disposed of properly. Electrical and electronic equipment should never be disposed of with general household waste  $\bigtimes$ but must be separately collected for their proper treatment and recovery. The crossed-out bin symbol, placed on the product, reminds you of the need to dispose of the product correctly at the end of its life. In this way you will assist in the recovery, recycling and re-use of many of the materials used in this product. At the end of the life of your product please contact your distributor for information on collection arrangements.
- 

 $\overline{\mathbb{X}}$ 

RoHS

Battery Most batteries end up in landfill where their hazardous material can leach into the soil and cause harm. It is much more environmentally friendly to recycle batteries in a safe, correct manner. Follow applicable country, state, and local regulations for disposal/recycling of the battery supplied with your data logger. Perchlorate Material - special handling may apply. See www.dtsc.ca.gov/hazardouswaste/perchlorate/ for information on battery disposal in California. disposal

RoHS The Restriction of Hazardous Substances (RoHS) Directive 2002/95/EC of the European Parliament stipulates that certain hazardous substances must not be present above defined levels in products. This data logging product is manufactured to be RoHS compliant.

For further information visit: www.lascarelectronics.com/main/environmental-data-logging.php

## Distributed by MicroDAQ.com, Ltd. www.MicroDAQ.com (603) 746-5524

## BATTERY INSTALLATION

### Battery Installation

We recommend that a suitable, new battery is used if any low battery state is detected by the software or if a large proportion of the typical 30 day battery life has been consumed. Remove the screw. Pull the two halves of the case apart. Remove the old battery. Insert the new battery. Assemble the two halves of the case. Insert the screw and tighten.

### Installation de la batterie

Nous recommandons d'utiliser une nouvelle pile en cas de détection par le logiciel d'une faibleautonomie de la pile en place ou si une grande partie des 30 jours de vie habituels de la pile s'est écoulée. Enlever la vis. Séparer les deux moitiés du boîtier. Enlever l'ancienne pile et insérer la nouvelle. Remonter les deux moitiés du boîtier. Remettre la vis et revisser.

### Cómo colocar la batería

Recomendamos utilizar una batería adecuada nueva si el software detecta que queda poca batería o si se ha consumido la mayor parte de los 30 días que suele durar la batería. Extraiga el tornillo. Separe las dos mitades de la carcasa. Extraiga la batería usada. Coloque labatería nueva. Junte las dos partes de la carcasa. Coloque el tornillo y apriételo.

### Installazione della batteria

Si consiglia di inserire una nuova batteria del tipo appropriato se il software dovesse rilevare un livello basso della batteria o una volta trascorso il periodo di durata della batteria di 30 giorni (o prima di questo termine). Rimuovere la vite. Separare le due parti del vano batteria. Rimuovere la vecchia batteria. Inserire la nuova batteria. Posizionare le due parti del vano batteria. Inserire la vite e serrarla.

### Einsetzen der Batterie

Wenn die Software einen niedrigen Batteriestatus feststellt oder die typische Lebensdauer der Batterie von 30 Tagen weitgehend aufgebraucht ist, sollte eine geeignete neue Batterie eingesetzt werden. Entfernen Sie die Schraube. Ziehen Sie die beiden Gehäusehälften auseinander. Entfernen Sie die alte Batterie. Setzen Sie die neue Batterie ein. Schieben Sie die beidenGehäusehälften wieder zusammen. Bringen Sie die Schraube an, und ziehen Sie sie fest.

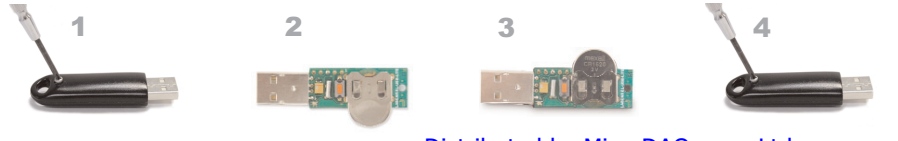

## Distributed by MicroDAQ.com, Ltd. www.MicroDAQ.com (603) 746-5524

## START HERE Windows™2000/XP/Vista(32-bit)  $\sim$  4

### 32 AutoPlay  $\begin{array}{c|c}\n\hline\n\end{array}$ **User Account Control** An unidentified program wants access to DVD RW Drive (E:) EasyLog Don't run the program unless you know where it's from or you SETUREXE<br>Unidentified Publishe  $\blacksquare$ Always do this for software and games To continue, type an administrator password, and then click C Install or run program Run SETUP.<br>Excluding the Publisher not specified **Personal General options** Open folder to view file Li using Windows Explorer O Detail Set AutoPlay defaults in Control Pane User Account Control helps stop unauthorized changes to your computer

1. Insert the EL-WIN-USB Configuration Software CD into the CD drive of your computer. If the CD does not automatically load, navigate to the CD and double click "Setup" 2. Installing software requires the "User Account Control" request, enter password if necessary

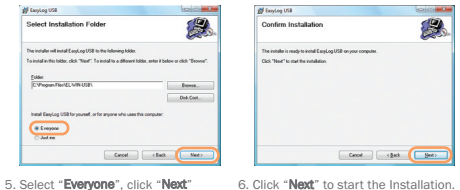

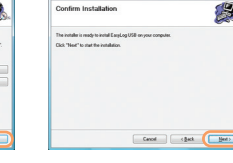

**Of Fancise USA** 

administrative privileges. Accept

OK Cancel

 $\sim$   $\sim$   $\sim$ 

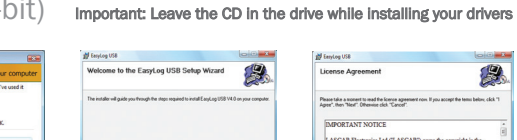

.<br>Linauficities This computer program is protected by copyright law and international treaties.<br>Drauthologed aplication or deltibuliers of the pognan, or any portion of it, may result in seve<br>or consinal penalties, and wil

Canadi Clust The

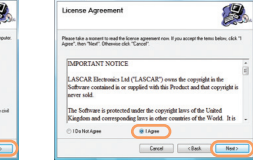

EasyLog USB

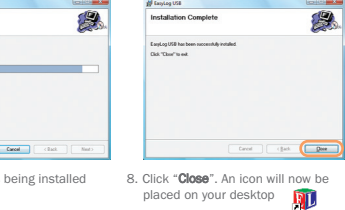

NOTE - A progress bar will be displayed until the installation is complete

You have installed the EL-WIN-USB Configuration Software successfully. You now have to install the USB hardware driver. Please refer to the relevant section depending on the Windows platform you are using

7. EasyLog USB is

**AF EaryLog USB** 

Installing EasyLog USB

**East or USB is being installed** 

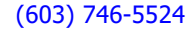

<sup>3.</sup> Click "Next" 4. Read the "IMPORTANT NOTICE" select "I Agree" and "Next"

## WINDOWS™2000 USB Driver Installation

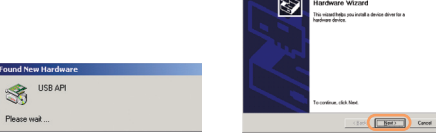

1. Insert the USB data logger into a USB port on the computer. The following screens should automatically appear. Windows™2000 refers to the data logger as "USB API" until the end of this installation

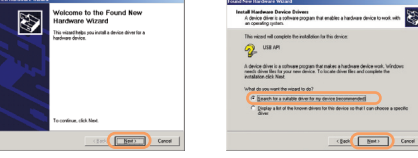

2. Click "Next" 3. Select "Search for a suitable driver for my device (recommended)" then click "Next"

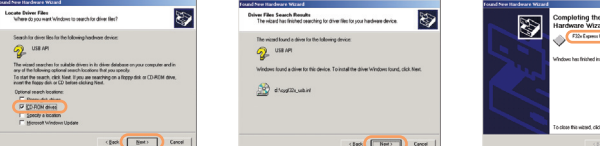

4. Select "CD-ROM drivers" only, then click "Next 5. Click "Next"

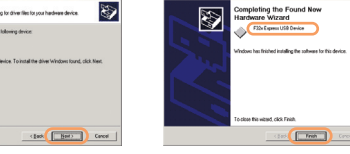

6. Windows™2000 now refers to the data logger as the "F32x Express USB Device" then click "Finish"

You have successfully installed the necessary software and driver for your EL-USB data logger. Please refer to page 8 within this manual for a guide on how to use the data logger

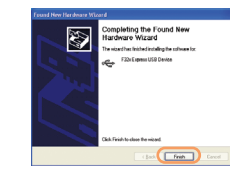

1. Insert the USB data logger into a USB port on the computer. The following screens should automatically appear. Windows™ XP refers to the data logger as "USB API" and "F32x Express USB Device" throughout this installation

LISB APT

**J.** Found New Hardware

性の

WINDOWS ™ XP WINDOWS™XP USB Driver Installation

4. Installation is now complete, click "Finish"

## **U** Found New Hardware Your now hardware is installed and ready to use.

とめ

5. The Window will close and you will see the following message

### Important: Leave the CD in the drive while installing your drivers

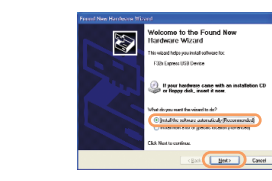

2. Ensure the CD is in the CD drive. Select "Install the software automatically (Recommended)" then click "Next"

NOTE - A screen appears, showing files being copied to your computer

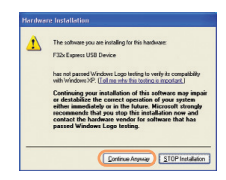

3. When this window appears, click "Continue Anyway"

NOTE - This is a feature of Windows™XP. Selecting "Continue Anyway" will not cause any adverse changes/effects on your computer

> You have successfully installed the necessary software and driver for your EL-USB data logger. Please refer to page 8 within this manual for a guide on how to use the data logger

## Distributed by MicroDAQ.com, Ltd. www.MicroDAQ.com (603) 746-5524

### Important: Leave the CD in the drive while installing your drivers

 $\mathbb{Z}$ 

# WINDOWS™Vista(32-bit)

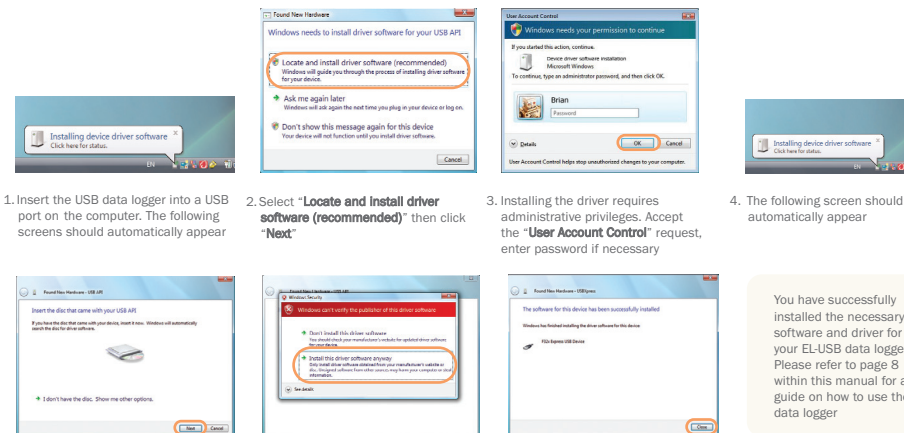

5. The above window will appear after a few seconds. Click "Next"

6. When this window appears, click "Install this driver software anyway" 7. Installation is now complete, Click "Finish"

NOTE - This is a feature of Windows™ Vista. Selecting "Install this software anway" will not cause any adverse changes/effects on your computer

## USB Driver Installation Important: Leave the CD in the drive while installing your drivers

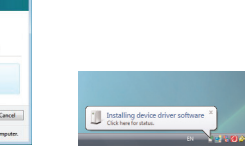

You have successfully installed the necessary software and driver for your EL-USB data logger. Please refer to page 8 within this manual for a guide on how to use the

NOTE

At various times Vista may ask security questions; allow access when prompted

## USING YOUR DATA LOGGER (QUICK START)

The EL-USB data logger you have purchased is a stand-alone device. All communication with the data logger is via a USB port of a PC which has Lascar's configuration software and driver installed. To begin take the following steps:

8

1. Ensure the battery is correctly installed 2. Insert the data logger into an available USB port on your PC 剛 3. Double click on the EasyLog USB icon on your Windows™ desktop EasyLog USB

This will load the configuration software. Here you can setup the data logger for a new log, stop and download a data logger that has been recording, view previously saved data in graph format, and check the current status of the attached data logger (including the serial number). Follow screen instructions or consult the help file for further information on running the software.

When setup is complete the data logger should be removed from the USB port to begin recording. If you would like advice on how best to use the data logger for a particular application please contact your nearest Lascar representative.

Distributed by MicroDAQ.com, Ltd. www.MicroDAQ.com (603) 746-5524

## EL-USB-LITE

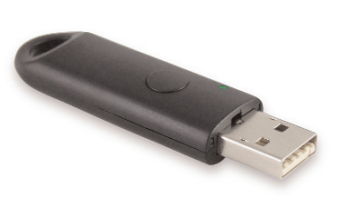

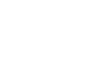

Press the button to view the data logger's status

Appuyer sur le bouton pour afficher l'état de l'enregistreur de données

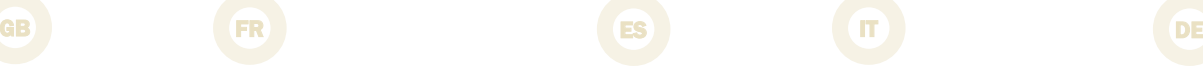

Pulse el botón para ver el estado del registrador de datos

Premere il pulsante per visualizzare lo stato del data logger

Drücken Sie den Knopf, um den Status desDatenerfassungsgeräts, anzuzeigen

### LED Indicators

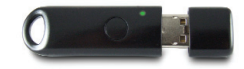

 $\mathbf{o}$ 

 $\sigma$ 

 $\overline{d}$ 

Red/Green LED Diode Rouge/Verte LED Rojo/Verde LED Rosso/Verde Rote/Grüne LED

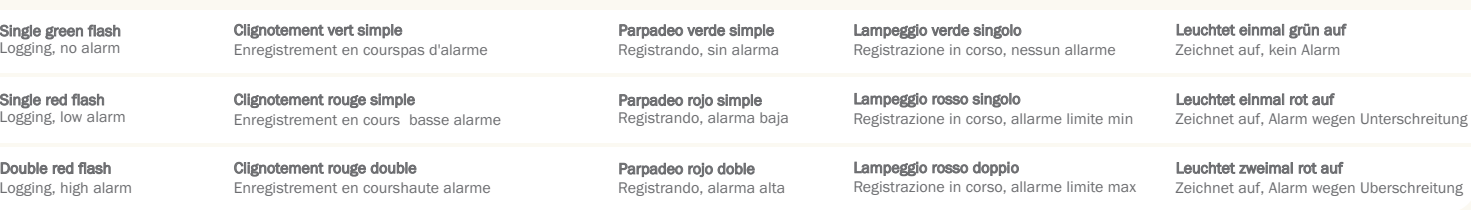

Distributed by MicroDAQ.com, Ltd. www.MicroDAQ.com (603) 746-5524

(603) 746-5524 www.MicroDAQ.com Distributed by MicroDAQ.com, Ltd.

LASCAR ELECTRONICS LTD. Module House Whiteparish, Salisbury, Wiltshire, SP5 2SJ UNITED KINGDOM T +44 (0) 1794 884567 F +44 (0) 1794 884616 E sales@lascar.co.uk

LASCAR ELECTRONICS INC. 4258 West 12th Street Erie, PA 16505 UNITED STATES T +1 (814) 835-0621 F +1 (814) 838-8141 E us-sales@lascarelectronics.com LASCAR ELECTRONICS (HK) LTD. Unit Nos. 6-8, on 19/F Futura Plaza 111-113 How Ming Street Kwun Tong, Kowloon HONG KONG T +852 2389 6502 F +852 2389 6535 E saleshk@lascar.com.hk

Installation and Operation Guide issue 1.1 8/09 www.lascarelectronics.com